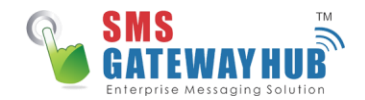

# **DLT Registration Process - India**

#### **Introduction**

Telecom Regulatory Authority of India (TRAI) has released The Telecom Commercial Communication Customer Preference Regulation (TCCCPR) 2018 to regulate Unsolicited Commercial Communication (UCC) and create transparency in the entire process. TRAI has created the guidelines to enhance control, curb any fraudulent activities and provide greater safety to the end customer.

As per the revised TRAI guidelines, The system will be governed using Block-chain technology also known as Distributed Ledger Technology (DLT) and the whole panel entities will be interlinked with each other and the companies who want to communicate with their customers will now have to register themselves with Telecom Operators for sending SMS using their company documentation. The Businesses (Principle Entity) and Service Provider (Telemarketers like SMSGATEWAYHUB) will be accountable to telecom operators who will be directly accountable to TRAI.

#### **Registration Process for Businesses**

In order for any company to be able to terminate messages towards their end customers, the registration needs to be done in any one of the operator's portals.

- 1. Registration with Jio [Click Here](https://trueconnect.jio.com/#/)
- 2. Registration with PingConnect (Videocon) [Click Hear](https://pingconnect.in/entity/login)
- 3. Registration with Vodafone [Click Here](https://www.vilpower.in/registrar/validatepan/)
- 4. Registration with BSNL [-](https://www.ucc-bsnl.co.in/registrar/validatepan/) [Click Here](https://www.ucc-bsnl.co.in/registrar/validatepan/)
- 5. Registration with Airtel [Click Here](https://dltconnect.airtel.in/registrar/validatepan/)
- 6. Registration with Tata [Click Here](https://telemarketer.tatateleservices.com:8082/)

The government [d](https://trai.gov.in/sites/default/files/Direction_TCCCPR_20012020.pdf)irective links for the implementation of DLT can be found [here](https://trai.gov.in/sites/default/files/Direction_TCCCPR_20012020.pdf) and the updated versio[n](https://trai.gov.in/sites/default/files/Direction_19062020.pdf) [here.](https://trai.gov.in/sites/default/files/Direction_19062020.pdf)

## **What is "Letter of Authorization" (LOA) for DLT? Where do I get it from?**

As per the DLT process issued by TRAI, to make sure that the person submitting the documents and completing the registration process for any company has sufficient rights to do so, it has been made mandatory to submit a Letter of Authorization, mentioning the same, at the time or registration in the portal. This will help curb misuse and fake registrations in the DLT portal For your convenience a template of the Letter of Authorization is attached .

This can be edited and printed on your company letterhead.

<https://www.smsgatewayhub.com/downloads.aspx>

### **Do I need to register my sender-IDs under DLT towards other countries or only towards India?**

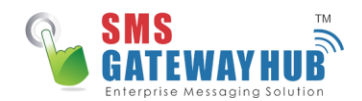

DLT is implement by the Telecom regulatory board (TRAI) of India, so the registration is only towards India. However, other countries also have some specifications for SMS termination and, its best if you discuss the countries that you plan on terminating messages towards with your SMSGATEWAYHUB Account Managers before you initiate the same to avoid any issues.

## **Do we need to register with all the operators ?**

Registration can be done with one operator partner ( SMSGATEWAYHUB recommends you to do the initial registration via videocon). Once this is done and you receive the Entity ID (you will receive this via email once registration is is successful with the Entity ID).

### **What are the documents required for DLT registration?**

The basic documents required for the registration of an entity in any operator's portal is

- 1. Company PAN/TAN
- 2. Certificate of Incorporation
- 3. Address proof
- 4. Letter of Authorization (LOA).

## **I have registered my Transactional/promotional sender-ID under DLT, but how do I create it on my SMSGATEWAYHUB portal?**

You can simply log into your account from : https://www.smsgatewayhub.com and follow the below steps:

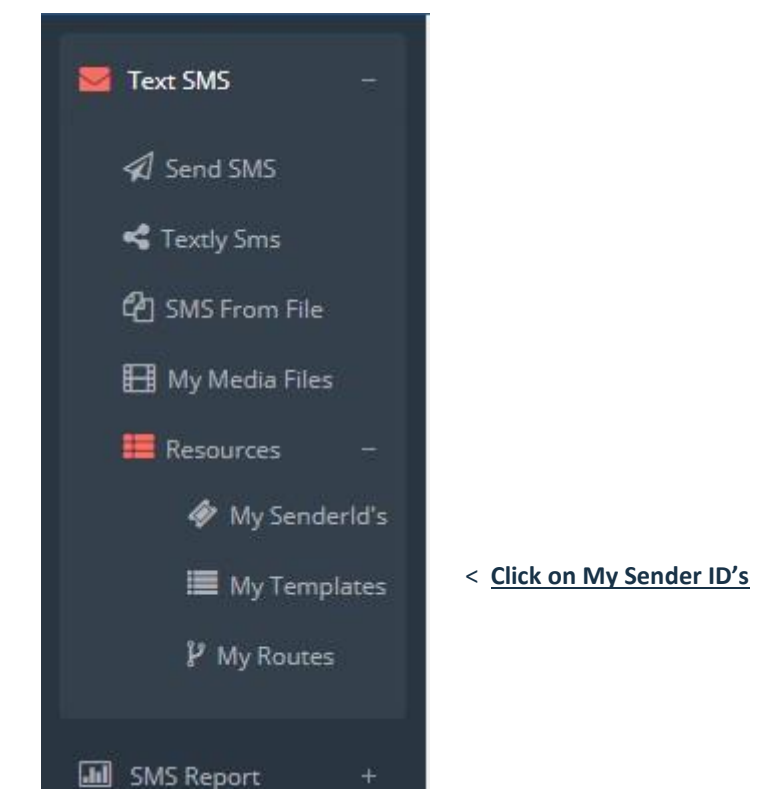

SMSGATEWAYHUB TECHNOLOGIES PVT LTD

163-B SACCHIDANAND NAGAR, KESAR BAUGH ROAD – INDORE (MADHYA PRADESH) 452012

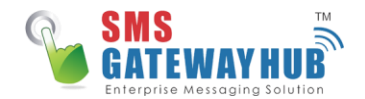

Once you are in the senderID registration page, go ahead and apply for the same sender ID that has been approved on the DLT Platform for your Company by clicking on "Add NewSenderID"

Enter your Approved DLT Sender ID > Select Route > What purpose you have taken the sender iD > DLT Entity ID & Click on **Save**

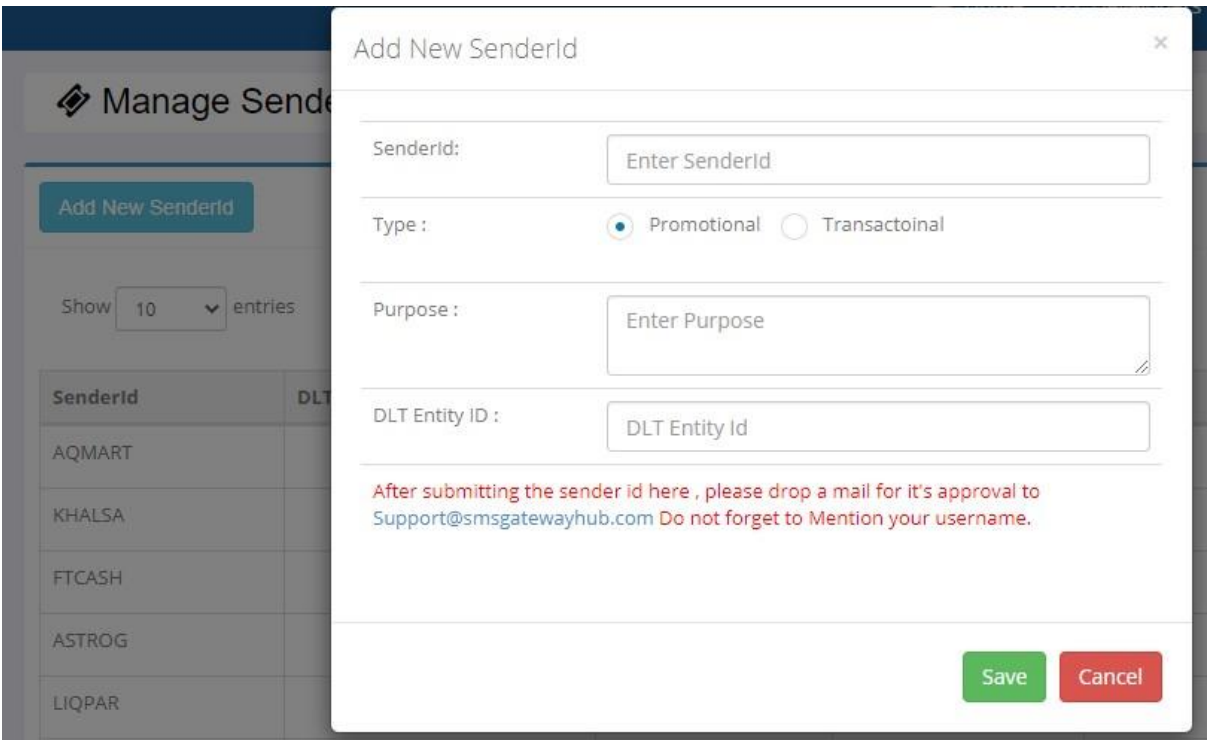

On submitting the same, the status will reflect as "Pending". This will be internally reviewed and will be approved or declined (With justification) within 30 mins. For Instant Approval please drop mail on support@smsgatewayhub.com as mention your login ID.

• If Message Status Shown as **DLT** after Submission Entity ID & SenderID in portal then please provide Operator approve Entity screenshot.

# Find your DLT Entity (PE) ID

Kindly find your unique 19 digit Entity Id on your registered DLT portal, you receive this Entity Id upon DLT registration.

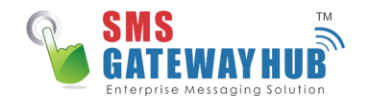

#### **Ping Connect and Smart Ping:**

If you have registered on DLT via Ping Connect or Smart Ping, then kindly login to your account and click on the profile to get your Entity Id.

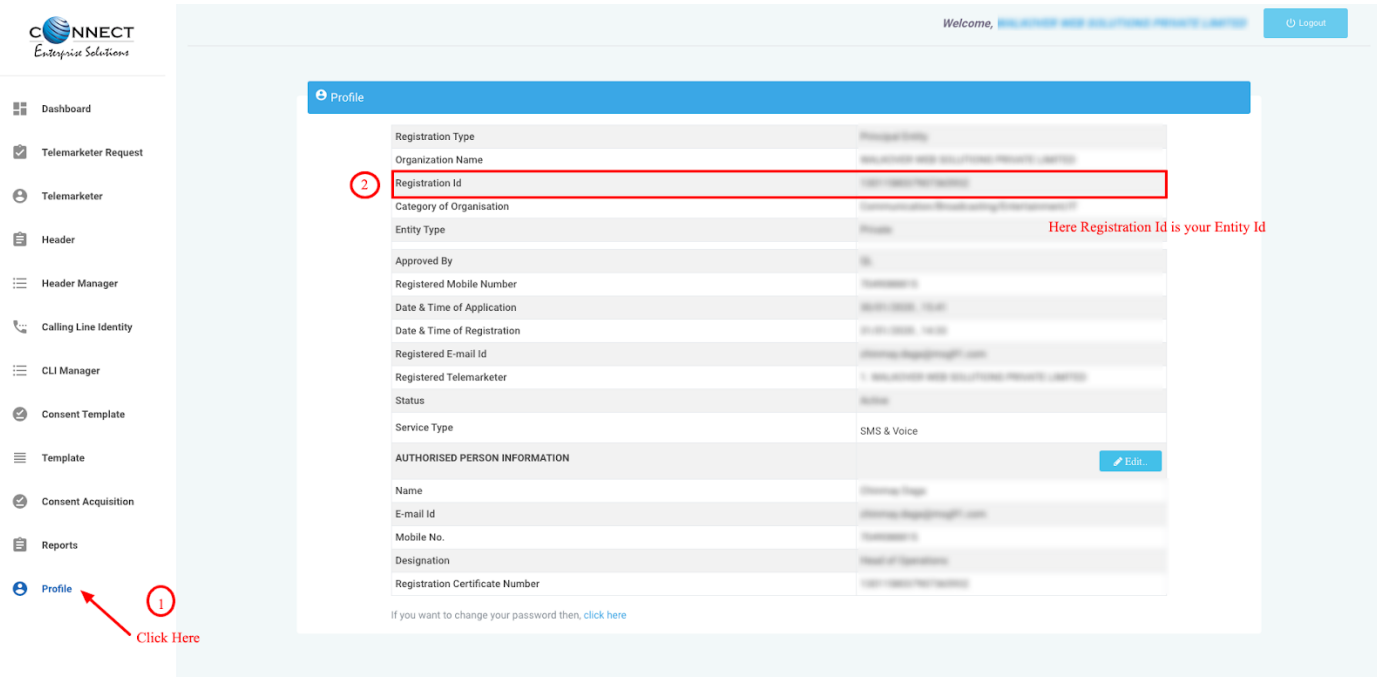

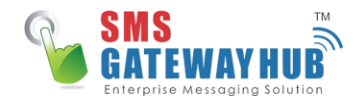

#### **VILPower (Idea-Vodafone) | BSNL | MTNL:**

If you have registered on DLT via VilPower or BSNL or MTNL or Airtel, then kindly login to your account and click on the account setting to get your Entity Id.

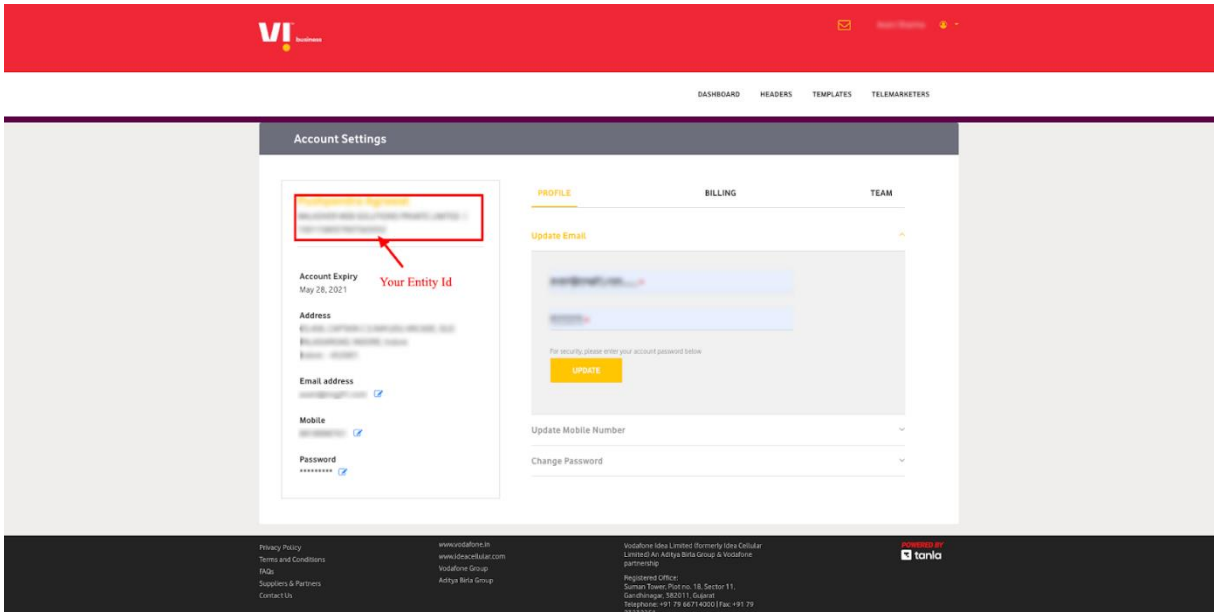

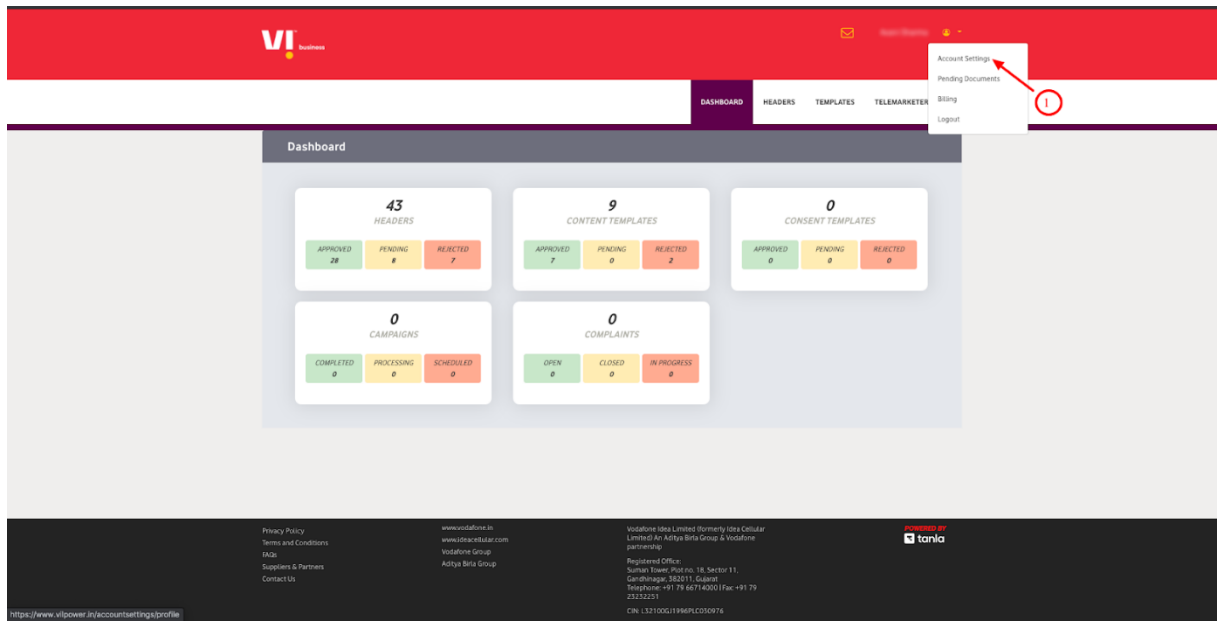

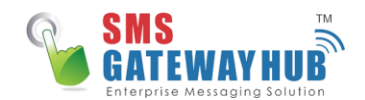

#### **JIO:**

If you have registered on DLT via JIO, then kindly login to your account and find your Entity Id at the top left section.

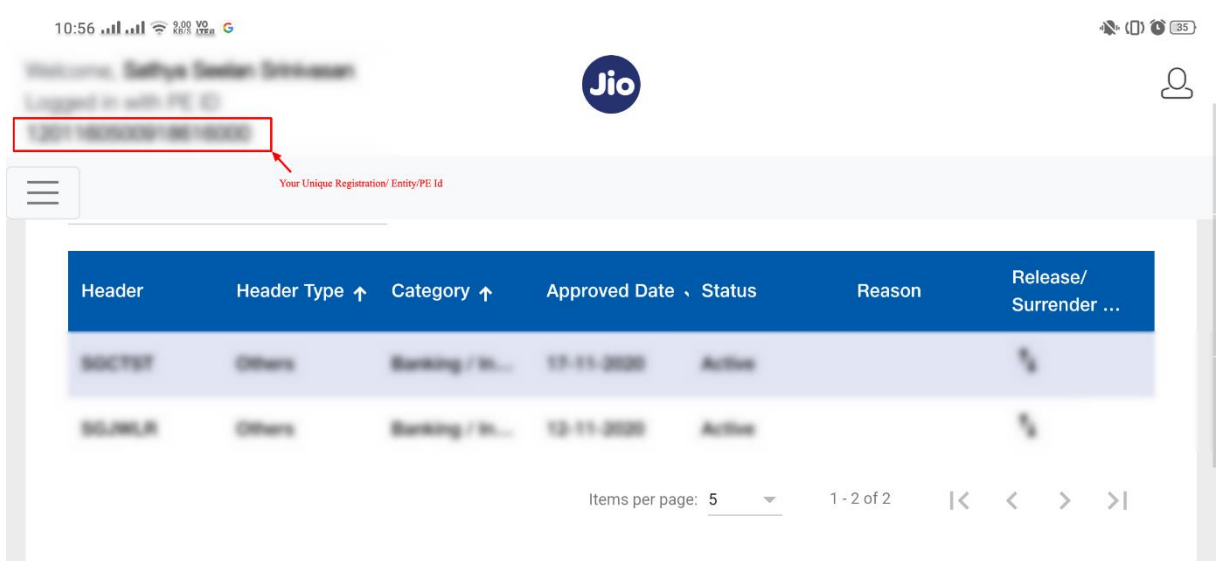

#### **TATA:**

If you have registered on DLT via TATA, then kindly login to your account and find your Entity Id at the top left section.

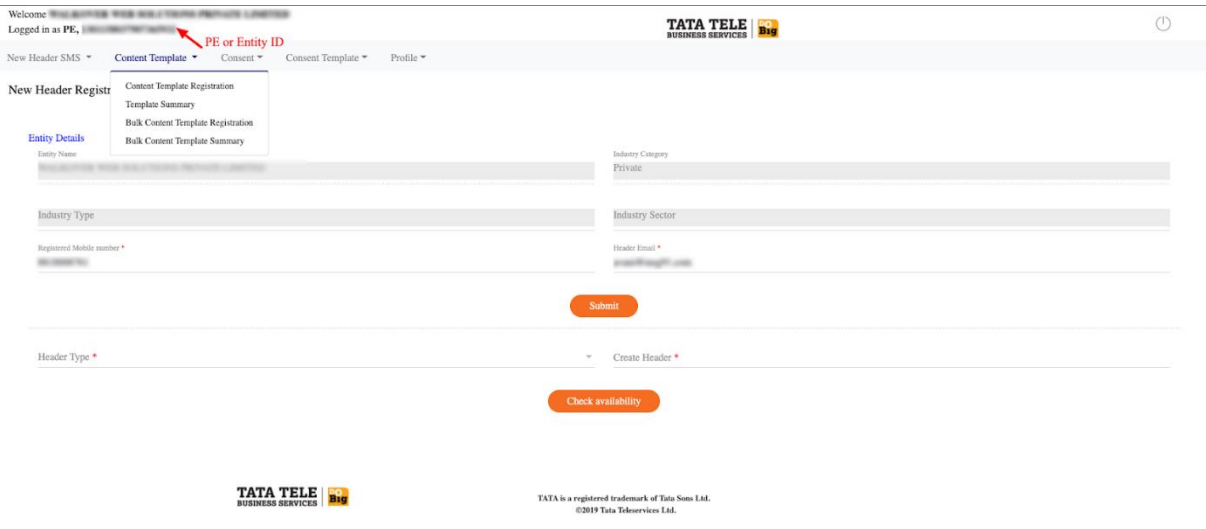